2021.03版

# ◎4-1-1.アップロード

(14)加入者ユーザーID再発行データ

### ● ご 利 用 に あ た っ て

- ◆ WEB事務システムからデータ送信するデータファイルとデータ項目の詳細について記載しています。
- ◆ 「アップロードデータレイアウト」、「データ項目の説明」および「CSVファイル」で構成されています。

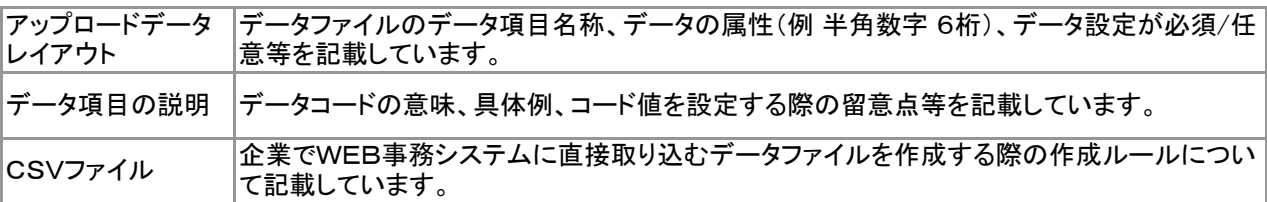

◆ 事務手続きの流れについては、本節では記載していません。 まずは事務手続きの流れをご理解の上、ご使用ください。事務手続きの流れに関わる記載箇所は、 ≪事務手続きについては、こちらをご参照ください≫に記載しています。

#### ≪事務手続きについては、こちらをご参照ください≫

3-5-1.加入者ユーザーIDの再発行手続き

ア :アップロード サ :サポートシート

 $\blacktriangle$  is a set of  $\blacktriangleright$ 

# アップロードデータレイアウト

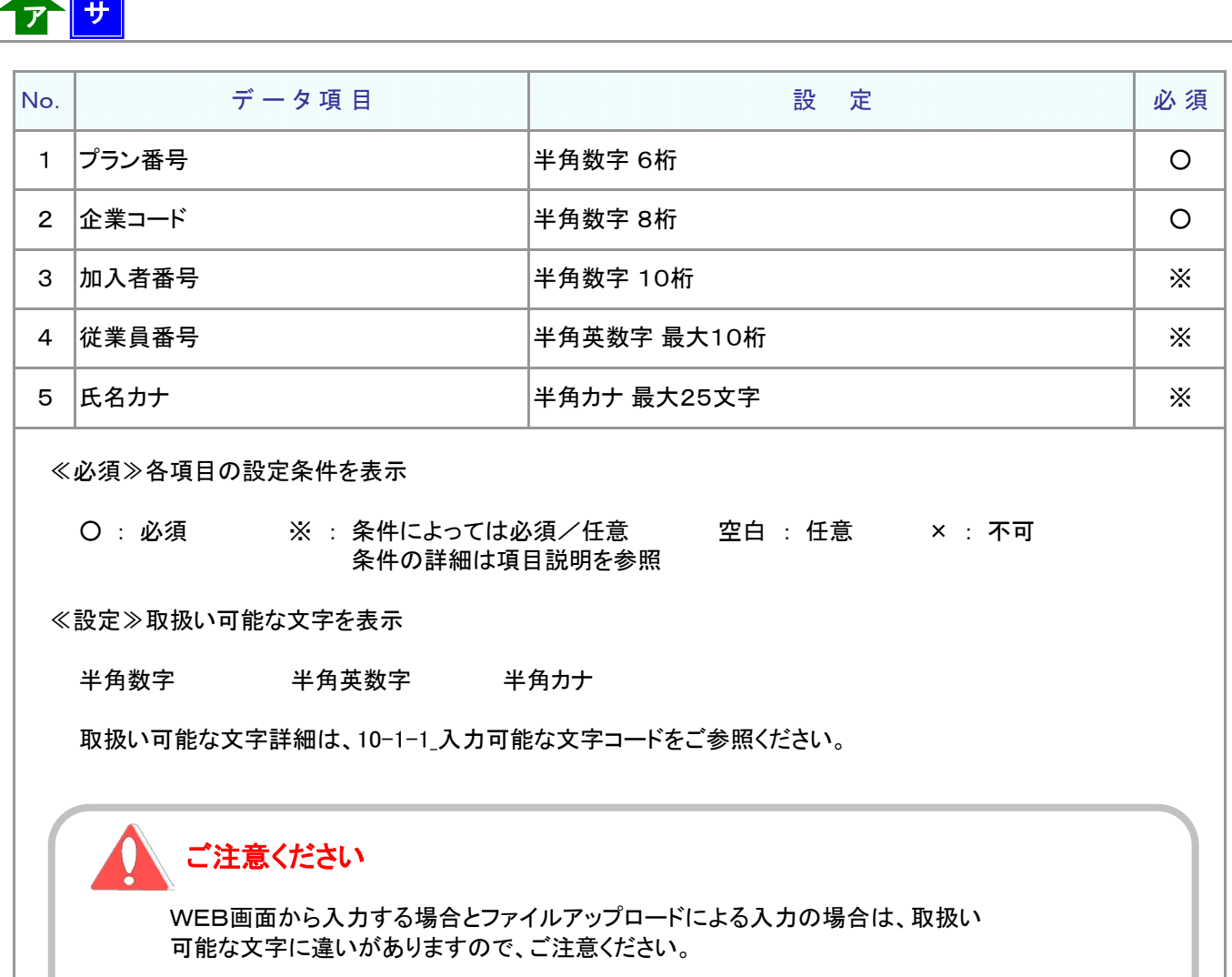

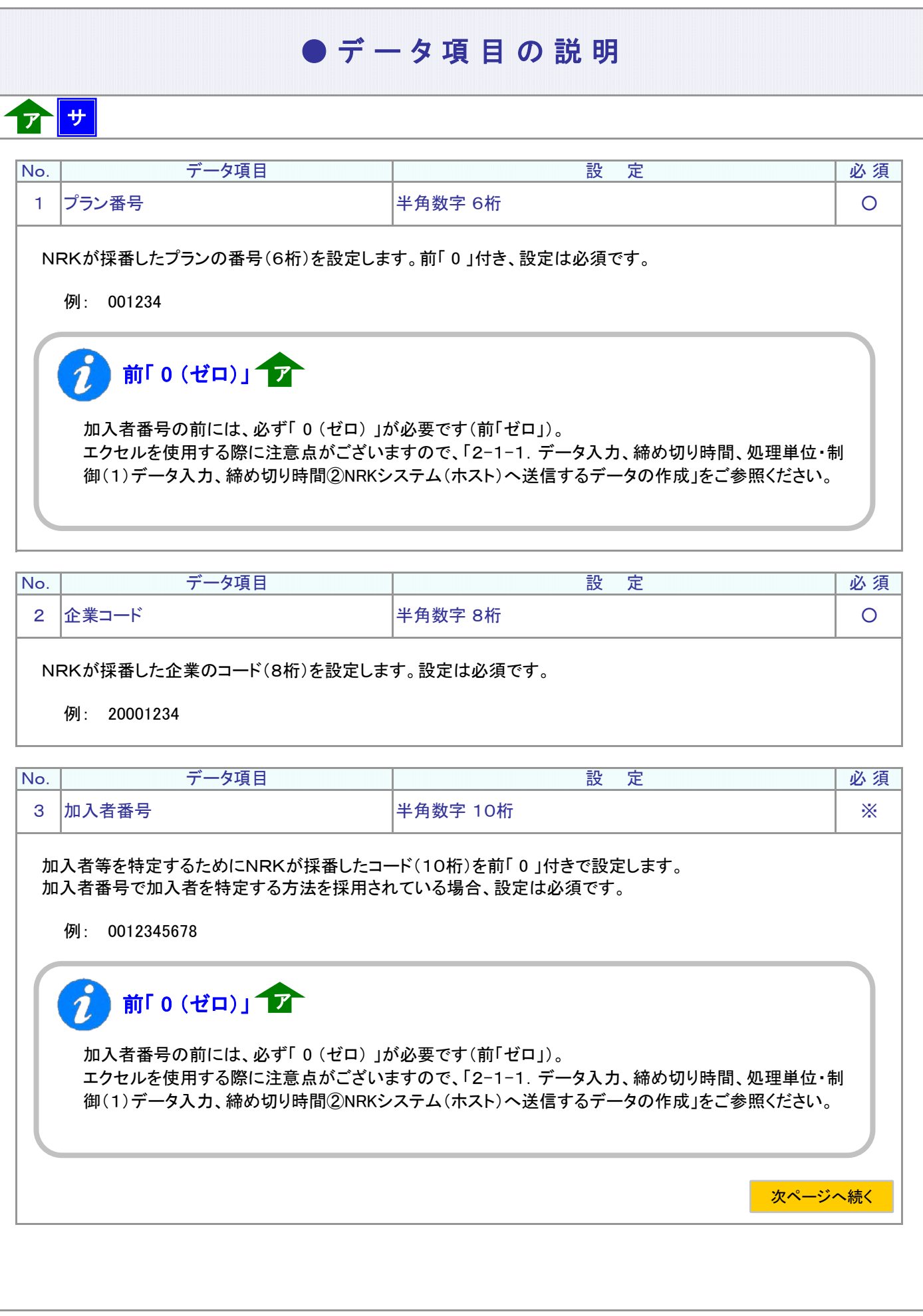

フ :アップロード サ :サポートシート

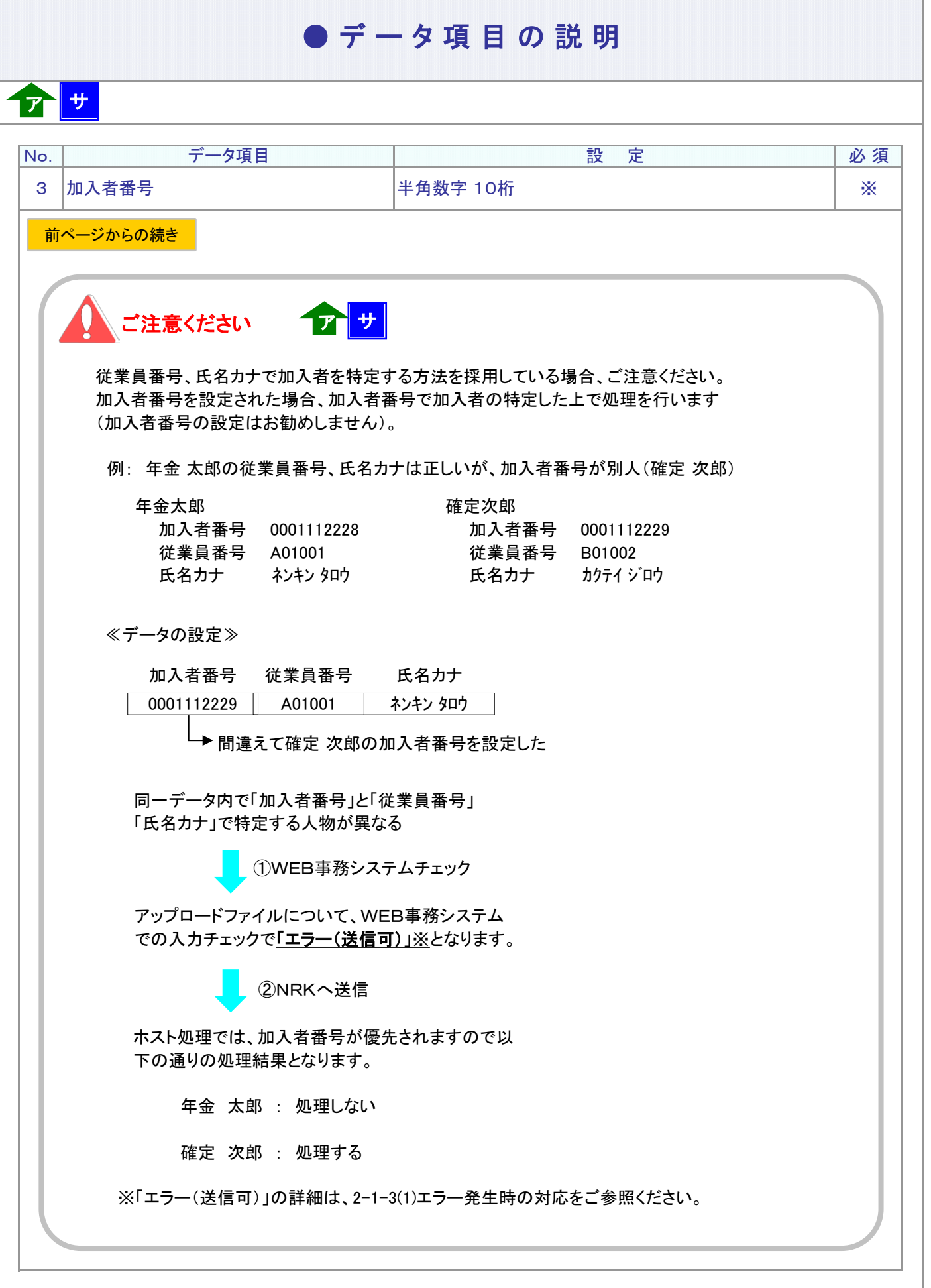

4-1-1(14)加入者ユーザーID再発行-4

## ● データ項目の説明

### ア サ

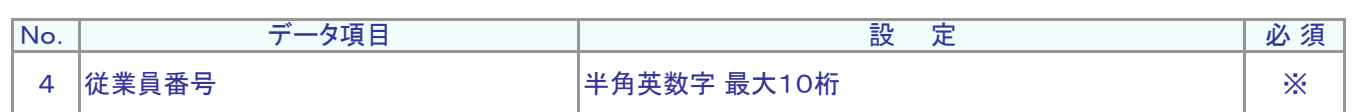

#### 従業員番号、氏名カナで加入者を特定する方法を採用されている場合、設定は必須です。 加入者を識別する企業の従業員番号を設定します。

例: W12345

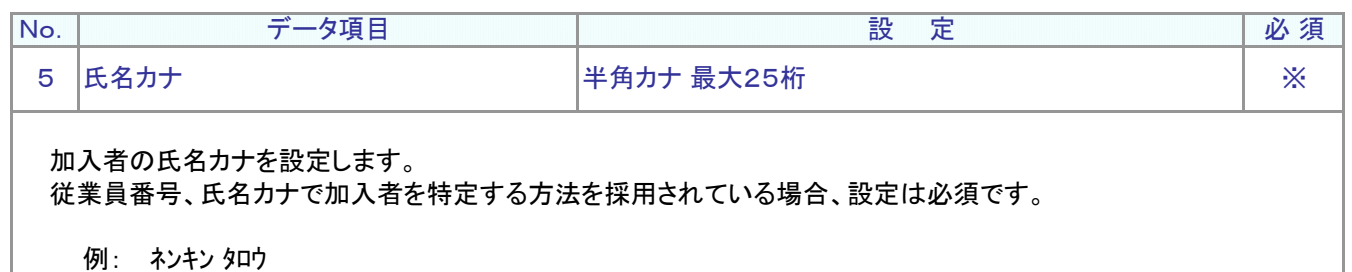

ア :アップロード <mark>サ</mark> :サポートシート

### ● C S V ファイル

ア

CSVファイルをサポートシートを使わず、企業で直接作成する時は、以下のルールで作成します。

#### CSVファイルの名称

ファイル名称は、半角英数字の任意で設定できます(※)。

(※) Windowsの制約により、パスとファイル名称のサイズを加えて、255バイトより大きくなりますと取り込みが できません。

#### CSVファイルの構成

以下のルールでデータの設定を行います。

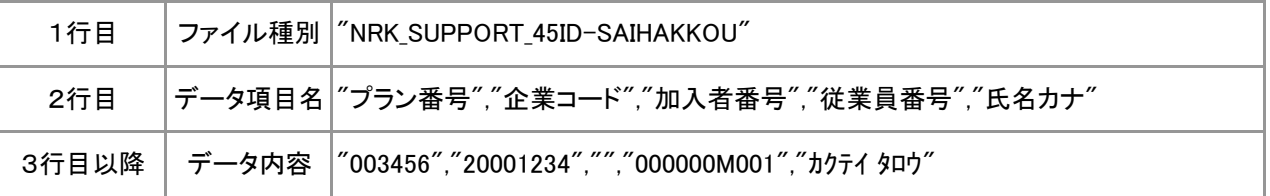

# 「データ項目の括り、区切り

データ項目はダブルクォート(")で括り、データ項目間はカンマ(,)で区切ります。

- ① "003456","20001234" ダブルクォートで括られており、カンマで区切られている
- ② 003456,20001234 ダブルクォートで括られていない
- ③ 003456 20001234 ダブルクォートで括られておらず、スペースで区切られている
- ④ "003456""20001234" ダブルクォートで括られてはいるが、カンマで区切られていない

※ ②、③、④のデータの設定では、アップロードされません。

≪データ作成例≫

従業員番号、氏名カナで作成する場合

"NRK\_SUPPORT\_45ID-SAIHAKKOU" "プラン番号","企業コード","加入者番号","従業員番号","氏名カナ" "003456","20001234","","000000M001","カクテイ タロウ" "003456","20001234","","000000F023","ネンキン ハナコ"

4-1-1(14)加入者ユーザーID再発行-6